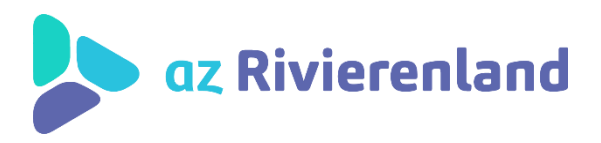

## **HANDLEIDING**

## **gebruik www.cozo.be**

## **1. Surf naar [www.cozo.be](http://www.cozo.be/)**

## **2. Klik rechts bovenaan op PATIËNT**

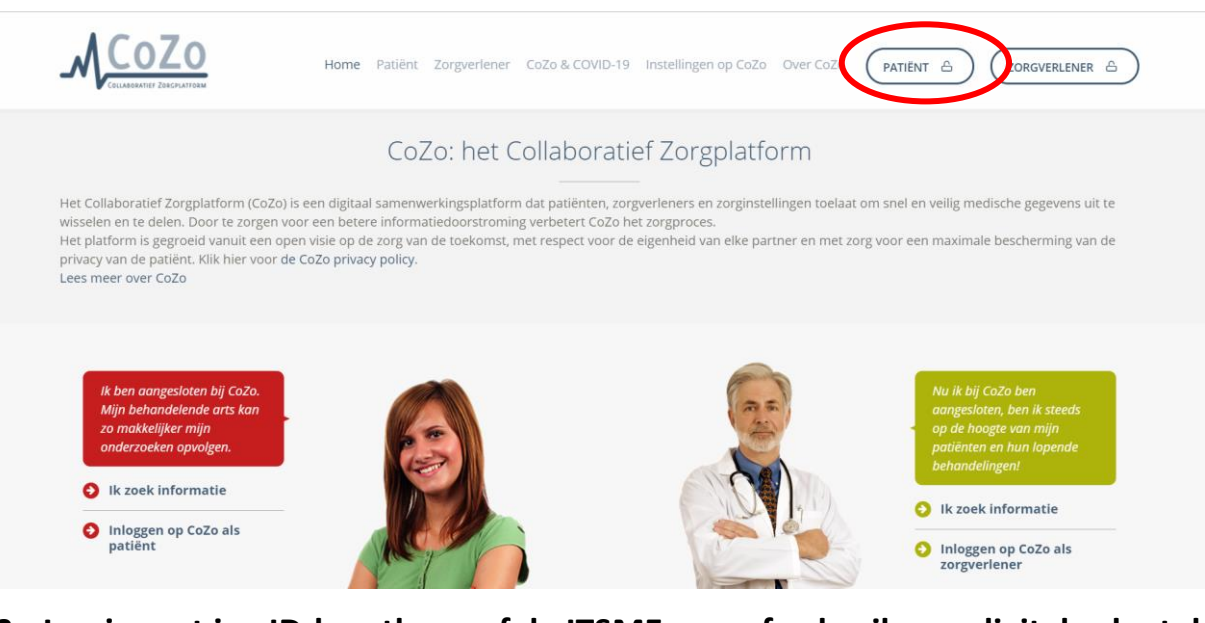

- **3. Log in met je eID-kaartlezer of de ITSME-app of gebruik een digitale sleutel**
- **4. Klik onderaan op "RESULTATEN" om jouw resultaten te raadplegen.**

*Jouw resultaten zijn zichtbaar één week na validatie ervan door de zorgverstrekker.* 

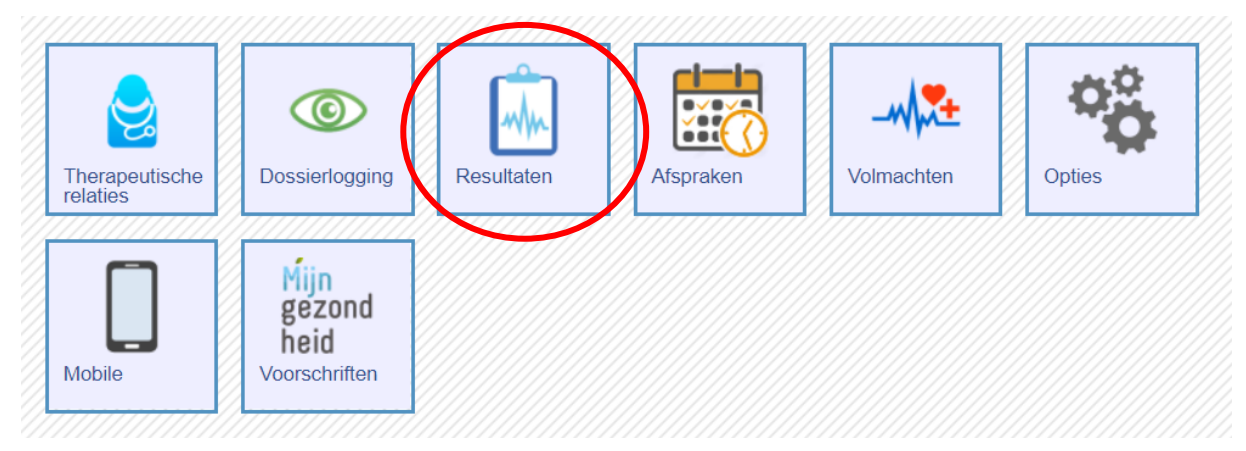

**5. Klik op de resultaten die je wil raadplegen.** 

**Voor meer informatie kan je ook volgende website raadplegen:<https://www.cozo.be/hoeinloggenincozo>**

**Je kan de COZO-app ook downloaden op je smartphone. Daarover vind je meer informatie op deze website[: https://www.cozo.be/cozomobiel](https://www.cozo.be/cozomobiel)**

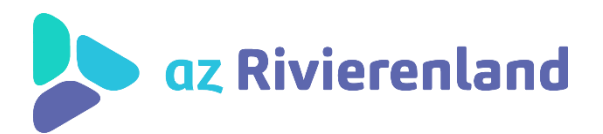

**HANDLEIDING** 

gebruik www.cozo.be